# **Mise en place d'un Nextcloud avec apache2 et virtualhost**

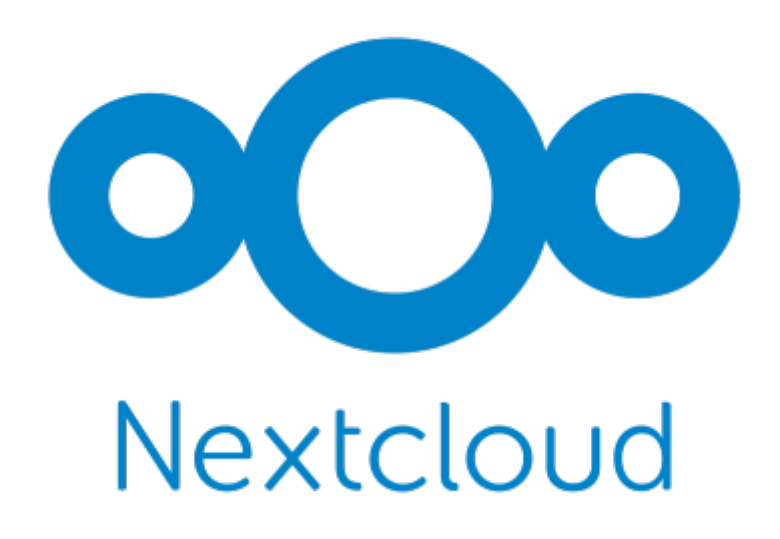

Dans cette documentation nous installerons une solution NextCloud sur base d'un apache2.

Cette documentation est réalisée dans le cadre d'un TP guidé, il peut donc y avoir d'autre méthode plus ou moins simple pour y parvenir. Pour mieux s'y retrouver cette documentation disposera de plusieurs screenshots illustrant les consignes.

### **Préambule**

Nous considérons que vous êtes équipé de cette manière :

1. Une VM sous Debian 11 vierge **[NextCloud]**

Les allocations de matériel (CPU/RAM…) sont à allouer selon vos envies, attention à respecter la configuration minimale. C'est à dire :

#### Pour **NextCloud** :

- 1. 2GB de ram
- 2. 2 cœurs de CPU
- 3. 20GB d'espace disque
- 4. Debian 11
- 5. php 8.1

Nos IP pour notre infrastructure seront :

1. [NextCloud] : **10.192.43.10**

Mot de passe par défaut sur toutes les sessions : **Not24get**

Rappel des deux commandes essentiels :

- 1. ip a (connaitre son adresse IP)
- 2. nano /etc/network/interfaces (configuration de l'interface réseau)

**Conseil :** Ajouter les deux machines dans un logiciel tel que mRemoteNG pour faciliter l'administration.

## **Installation de Nextcloud avec l'archive**

### **Installation des dépendances**

#### **GIT**

apt install git

Vérifier avec :

git --version

#### **MariaDB**

apt install mariadb-server

mysql\_secure\_installation

Suivez la procédure d'installation de MariaDB.

Vérifier la bonne exécution avec :

systemctl status mariadb

#### **apache2**

apt-get install apache2

### **Téléchargement du binary**

• Se placer dans le dossier 'www'

cd /var/www

Telecharger le binary

```
wget https://download.nextcloud.com/server/releases/latest.tar.bz2
```
Extraction de l'archive

```
tar xvf latest.tar.bz2
```
### **Création de l'utilisateur dans le SGBD**

```
mysql -uroot -p
```
#### [snippet.sql](https://wiki.stoneset.fr/doku.php?do=export_code&id=wiki:linux:nextcloud_installation&codeblock=10)

```
CREATE USER nextcloudUser IDENTIFIED BY 'Not24get';
CREATE DATABASE nextcloudDB DEFAULT CHARACTER SET utf8 DEFAULT COLLATE
utf8_general_ci;
GRANT ALL PRIVILEGES ON nextcloudDB.* TO nextcloudUser;
FLUSH PRIVILEGES;
```
Tester la connexion :

```
mysql -u nextcloudUser -p -e "SHOW DATABASES;"
```
#### **Création structure de dossier**

#### **Permissions dossiers**

chown -R www-data: /var/www/nextcloud

### **Configuration du serveur SQL sur le client Nextcloud**

- Type : mysql
- Hôte : 127.0.0.1:3306
- Nom : nextcloudDB
- Nom d'utilisateur : nextcloudUser

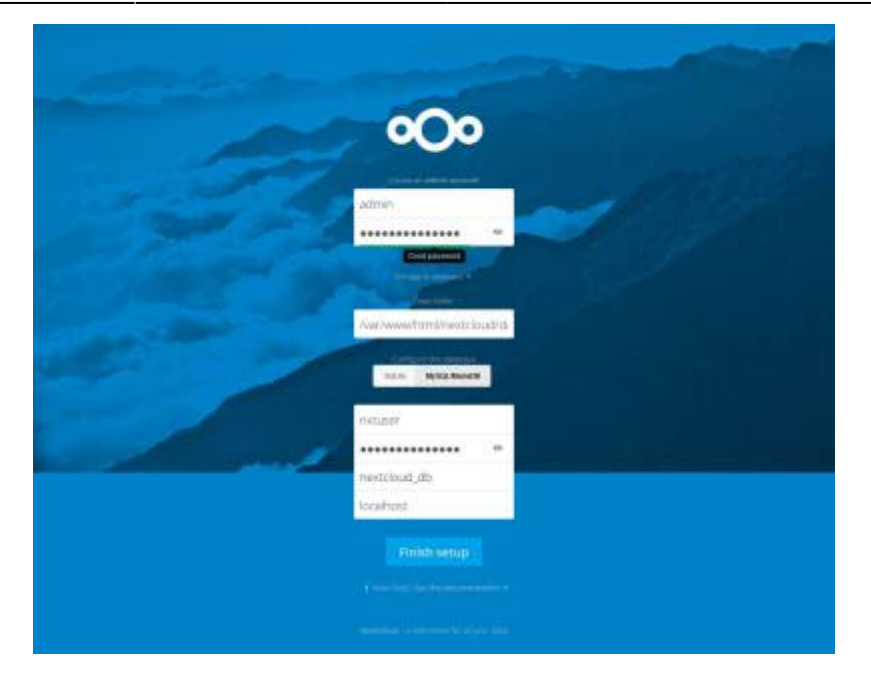

## **Reverse proxy avec apache**

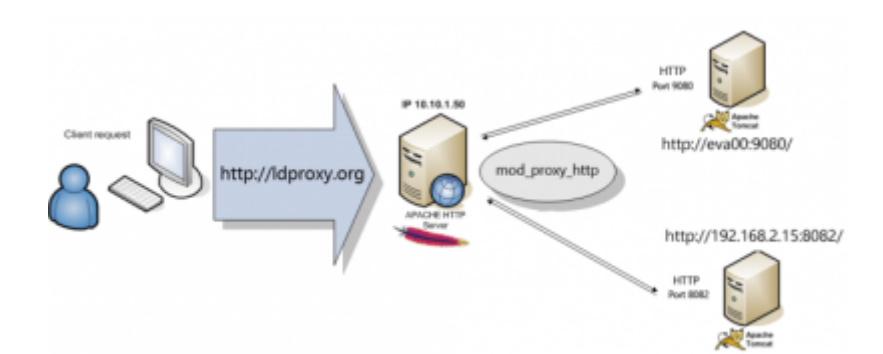

### **Création de la config apache2**

• Activer l'option reverse proxy :

a2enmod proxy proxy\_http service apache2 restart

Créer la configuration dans les sites-available :

nano /etc/apache2/sites-available/nextcloud.dom.vade.fr.conf

[snippet.sh](https://wiki.stoneset.fr/doku.php?do=export_code&id=wiki:linux:nextcloud_installation&codeblock=15)

```
<VirtualHost *:80>
   DocumentRoot /var/www/nextcloud/
   ServerName nextcloud.dom.vade.fr
```

```
 <Directory /var/www/nextcloud/>
```
 Require all granted AllowOverride All Options FollowSymLinks MultiViews <IfModule mod\_dav.c> Dav off </IfModule> </Directory> </VirtualHost>

Activer la configuration :

a2ensite nextcloud.dom.vade.fr.conf systemctl apache2 reload

• Puis vérifier :

systemctl status apache2

#### **Mes sources**

1. [https://docs.nextcloud.com/server/latest/admin\\_manual/installation/source\\_installation.html/](https://docs.nextcloud.com/server/latest/admin_manual/installation/source_installation.html)

From: <https://wiki.stoneset.fr/>- **StoneSet - Documentations**

Permanent link: **[https://wiki.stoneset.fr/doku.php?id=wiki:linux:nextcloud\\_installation](https://wiki.stoneset.fr/doku.php?id=wiki:linux:nextcloud_installation)**

Last update: **2022/11/21 17:45**

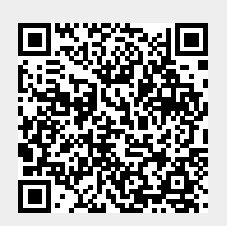